# Cheatography

## Datos georeferenciados Cheat Sheet by [julenx](http://www.cheatography.com/julenx/) via [cheatography.com/168626/cs/35775/](http://www.cheatography.com/julenx/cheat-sheets/datos-georeferenciados)

#### Basic functions

Archvios en el directorio

dir()

Archivos en carpeta

dir("folder")

require(dgdal)

Cargar cartografía

map=readOGR("folder\_address","name",

stringsAsFactors = FALSE)

Check structure of map

View(map)

View(map@data)

Map summary

summary(map)

Plot map

plot(map)

Add borders to map

require(tmap) tm\_shape(CCAA\_MAP)+ tm\_borders()

Dynamic representation

require(rgdal)

require(leaflet)

map=readOGR("folder","map\_name")

leaflet(map,

options = leafletOptions(attributionControl  $=$  FALSE $)$ 

%>% addPolygons(data=CCAA\_MAP, stroke=TRUE,

opacity =  $0.5$ , fillOpacity =  $0.7$ , color="grey10",

fillColor = ~colorQuantile("YlOrBr", n=9, SALARIO,

na.color = "white")(SALARIO))

leaflet(CCAA\_MAP,options = leafletOptio‐ ns(attributionControl = FALSE)) %>% addTiles()%>% addPolygons(data=CCAA‐ \_MAP, stroke=TRUE, color="grey10")

Cargamos el OpenStreetMap (OSM)

## Dynamic representation (cont)

```
leaflet(CCAA_MAP,options = leafletOptio‐
ns(attributionControl = FALSE)) %>%
addTiles()%>% addPolygons(data=CCAA‐
_MAP, stroke=TRUE, opacity = 0.25, fillOp‐
acity = 0.27, color="right" = "qrev10", fillColor =~colorQuantile("YlOrBr", n=9, SALARIO,
na.color = "white")(SALARIO))
```
Realizamos la representación dinámica + OSM

library(tmap)

tmap\_mode("view")

tm\_shape(CCAA\_MAP) + tm\_fill(palette ="Blues",col = "SALARIO",style = "quantile")

Otra opción sin OpenStreetMap

## Localización de datos espaciales

datos\_map<-data.frame(

```
longx= c(-3.741274,-3.718765,-3.707027),
laty=c(40.38479, 40.36751, 40.45495))
```
Para situar marcadores

marker\_icon <- makeIcon( iconUrl = "https://cdnjs.cloudflare.com/ajax/libs/leafle‐ t/1.8.0-beta.0/images/marker-icon.png", shadowUrl = "https://cdnjs.cloudflare.co‐ m/ajax/libs/leaflet/1.8.0-beta.0/images/ma‐ rker-shadow.png")

Obtenemos los marcadores del reposi‐ torio de la libería leaflet

leaflet(data=datos\_map) %>% addTiles()%>% addMarkers(data=datos\_map,l‐ ng=~longx, lat=~laty, icon = marker\_icon) # Para integrarlo con la librería leaflet

Add info from csv to map

## Add info from csv to map (cont)

Cambiar el nombre de los polígonos para que sean igual que tengan el mismo nombre que las filas de los datos mapa

new\_IDs = rownames(map@data) for (i in 1:length(slot(map, "polygons"))){ slot(slot(map, "polygons")[[i]], "ID") = new\_IDs[i]

```
}
```
Mapa con los nuevos datos

```
require(tmap)
```
tm\_shape(map) + tm\_borders() tm\_shape(map) + tm\_polygons(col = "‐ SALARIO")

Cambiar la paleta de colores

tm\_shape(CCAA\_MAP) + tm\_borders() + tm\_fill(palette ="Blues",col = "SALARIO", style = "quantile")

## Más información

tm\_shape(CCAA\_MAP) + tm\_fill(palette ="Blues",col = "SALARIO",style = "qua‐ ntile")+ tm\_bubbles(size = "SALARIO",s‐ cale=1,style = "quantile", col = "darkbl‐ ue")

Cambiar algunas opciones de leyenda

```
map1 = tm_shape(CCAA_MAP) +
 tm_fill(palette ="Blues",col = "SALARI‐
O",style = "quantile")+
 tm_bubbles(size = "SALARIO",scal-
e=1,style = "quantile", col = "SALARI‐
O")+
 tm_layout(legend.title.size = .7,
 legend.text.size =0.6,
 legend.position = c("right","bottom"),
 legend.bg.color = "white",
 legend.bg.alpha = 1,
 legend.stack = "horizontal",
 legend.width = 1.5,
 legend.height = 1.5)
map1
```
guardar la nueva cartografía

```
writeOGR(obj=map, dsn="folder",
layer="CCAA_SALARIOS", driver="ESRI
Shapefile")
```
Load csv new\_data=read.csv("new\_data.c‐ sv",sep = ";") Check info View(new\_data) Add data to map require(dplyr) map@data=dplyr::left\_join(map@data,n‐ ew\_data, by=c("map\_col"="new\_data\_col")) Check new data View(CCAA\_MAP@data) Adding data changes row names, so we change them back rownames(map@data)=map@data\$ma‐ p\_col

## By julenx

[cheatography.com/julenx/](http://www.cheatography.com/julenx/)

Not published yet.

Last updated 29th November, 2022. Page 1 of 3.

## Sponsored by Readable.com

Measure your website readability! <https://readable.com>

# Cheatography

## Datos georeferenciados Cheat Sheet by [julenx](http://www.cheatography.com/julenx/) via [cheatography.com/168626/cs/35775/](http://www.cheatography.com/julenx/cheat-sheets/datos-georeferenciados)

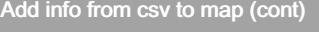

guardar la imagen en formato jpeg tmap\_save(map1, filename="map1.j‐ peg", width=15, height=10, units="cm")

## Añadir fichero con localizaciones

load(file="datos\_CCAA/Data\_Housing\_Ma‐ drid.RData") # Ojo con el directorio View(D‐ atos\_house)

Cargamos datos desde fichero

par(mfrow=c(1,1)) hist(Datos\_house\$hous‐ e.price)

acemos un histograma para ver la distri‐ bución del precio de la vivienda en Madrid

mapa\_pisos = leaflet(data=Datos\_house[sa‐ mple(nrow(Datos\_house),100),]) %>% addTiles() %>% # Add default OpenSt‐ reetMap map tiles addMarkers(lng=~longi‐ tude, lat=~latitude, icon = marker\_icon, popup=~paste0(type.house, " - ", house.p‐ rice, " euros"))

Localizamos dichos datos y lo integramos con la librería leaflet

#### mapa\_pisos

Representamos dinámicamente el objeto creado antes

## More tools

Color map based on information already contained tm\_shape(CCAA\_MAP) +

tm\_borders(col = "black")+ tm\_shape(Munic\_ESP)+ tm\_fill(col="PrecioIn16", style = "quanti‐ le" )

Cambiar sistema de referencia

require(rgdal) CRS.new = CRS("+init=epsg:4258") Munic\_ESP = spTransform(Munic\_ESP, CRS.new) View(Munic\_ESP@data)

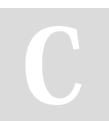

By julenx [cheatography.com/julenx/](http://www.cheatography.com/julenx/)

### Loading maps alternative

require(sf) map=st\_read("map.shp") View(CCAA\_MAP) Visualizamos su estructura summary(CCAA\_MAP) class(CCAA\_MAP) Clase del objeto creado (data.frame) Lista de geometría st\_geometry(CCAA\_MAP) Una de las geometrías st\_geometry(CCAA\_MAP)[[13]] methods(class='sfc') Operaciones con geometría  $map2 =$  cbind(map, st\_coordinates(st\_centroid(map))) Obtain centroid of map plot(CCAA\_MAP[1]) Map of each variable require(ggplot2) ggplot(data=CCAA\_MAP)+ &nsbp; geom\_sf()+ &nsbp; theme\_minimal() Another option to style maps salarios=read.csv("datos\_CCAA/SALARIO-S.csv",sep = ";") require(dplyr) CCAA\_MAP<-dplyr::left\_join(CCAA\_MAP,‐ salarios, by=c("cod\_CCAA"="COD\_CCA‐ A")) View(CCAA\_MAP) require(tmap) require(RColorBrewer) tm\_shape(CCAA\_MAP) + tm\_borders() tm\_shape(CCAA\_MAP) + tm\_polygons(col = "SALARIO") tm\_shape(CCAA\_MAP) + tm\_fill(palette ="Blues",col = "SALARIO",style = "quantile")

Not published yet. Last updated 29th November, 2022. Page 2 of 3.

Loading maps alternative (cont)

tm\_shape(CCAA\_MAP) + tm\_fill(palette ="Blues",col = "SALARIO",style = "quanti‐ le")+ tm\_bubbles(size = "SALARIO",scal‐ e=1,style = "quantile", col = "SALARIO") st\_write(obj=CCAA\_MAP,dsn = "cartograf-

ías/CCAA\_SALARIOS.shp", append‐ =FALSE)

Plotting new info changes a bit

Sponsored by Readable.com Measure your website readability! <https://readable.com>